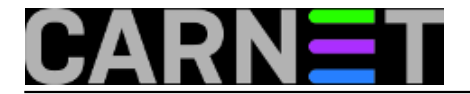

## **Isprobajte incron (inode cron)**

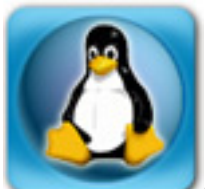

Cron je sastavni dio raznih Unix sustava od samih njegovih početaka. Drugi operativni sustavi također imaju slične sustave periodičkog izvršavanja naredbi, samo s drugim imenom (primjerice, "event scheduler"). No, nitko nema ugrađeni scheduler koji reagira na određene događaje. **Incron** je upravo to, a reagira na promjene u definiranim direktorijima, ili nad definiranim datotekama. Promjene uključuju modificiranje datoteke, promjene vlasništva i atributa, te brisanje i kreiranje.

Iako postoje programi koji upravo ovakve stvari rade na Windowsima, na Linuxu se teže nalaze. Incron je jedan od takvih programa s kojim smo odlučili automatizirati dio naših potreba. Naziv incron dolazi od "inotify cron". Inotify je, s druge strane, mehanizam, odnosno API linuxovog kernela koji obavještava o promjenama na datotečnom sustavu. Više o njemu na adresi: <https://en.wikipedia.org/wiki/Inotify> [1].

Instalacija je identična kao i kod ostalih paketa, samo treba napraviti "apt-get install":

# apt-get install incron The following NEW packages will be installed: incron 0 upgraded, 1 newly installed, 0 to remove and 0 not upgraded. Need to get 104 kB of archives. ... Setting up incron (0.5.10-1) ... Adding group `incron' (GID 142) ... Starting File system events scheduler: incron.

Ovime je incron instaliran i pokrenut. Idemo dalje.

Incron slijedi imenovanje crontaba. Kako cron ima crontab, tako incron ima incrontab. Slično je i sa opcijama, pa će opcija "-l" izlistati postojeće incron jobove, a slično je i s drugim opcijama. Naravno, *manual* je dostupan, tamo su objašnjenje sve mogućnosti. Nekolicinu ćemo obraditi u članku.

Incron ima postavke sigurnosti koje "po defaultu" onemogućuju ikome da koristi incron. Problem je jednostavno rješiv s naredbom "rm /etc/incron.allow /etc/incron.deny", a o finijim podjelama ćemo nešto kasnije.

Novi incron job ćemo kreirati sa:

```
$ incrontab -e
```
Sintaksa je ipak pomalo drugačija nego kod crona, što se moglo očekivati. Sintaksa nije obrađena u glavnoj man stranici, nego u sekciji 5, znači da ćete informacije o sintaksi dobiti naredbom "man 5 incrontab".

## Sintaksa je sljedeća:

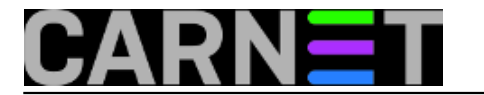

<putanja> <maska> <naredba>

<putanja> Ovo je naravno putanja do direktorija odnosno datoteke

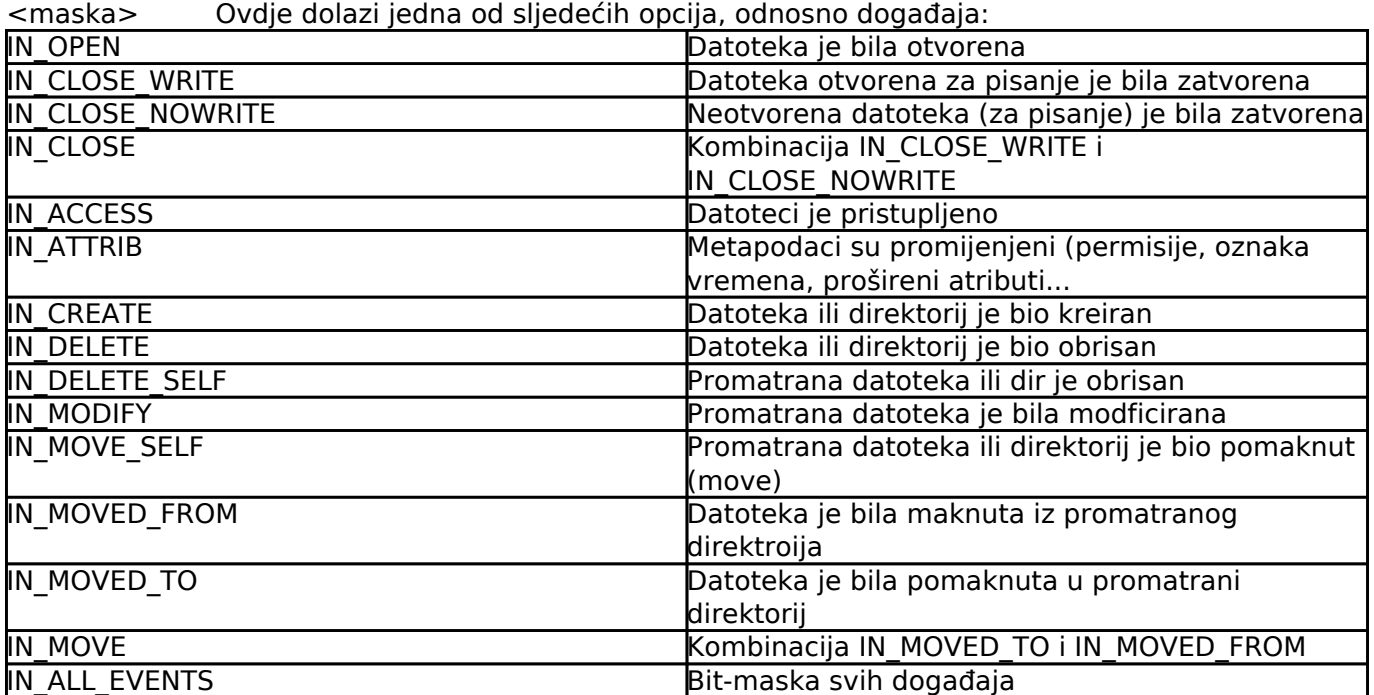

Kada pratimo događaje u direktoriju, događaji se prate za sve datoteke u tom direktoriju. Kako ćemo onda znati koja se datoteka promijenila? Jednostavno, ime datoteke će se pojaviti u polju "name".

## U manualu su spomenuti i dodatni simboli u maski:

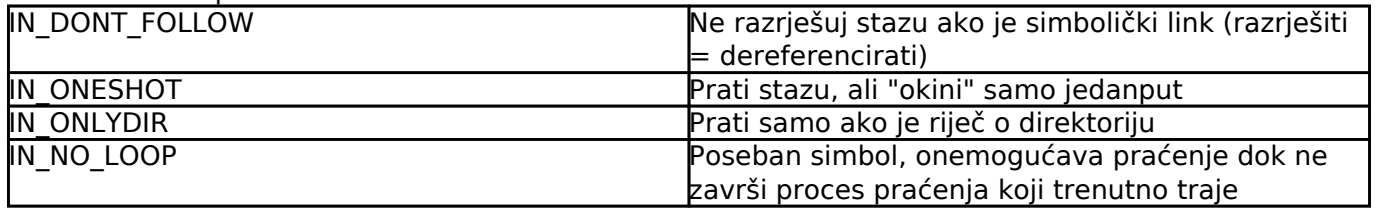

Staza (ili putanja, *path*) je puno ime datoteke ili direktorija, sve je to za Unix/Linux isto, riječ je samo o drugačijem unosu u odgovarajući inode-u.

Incron prati događaje unutar direktorija, ali ne i u poddirektorijima, pa na to obratite pažnju.

Objasnili smo što je to "putanja", "maska", a ostaje nam još objasniti "naredbu". <naredba> je naredba koja se treba izvršiti kada se neki događaj ostvari.

Ovdje se mogu koristiti određeni zamjenski znakovi (*wildcards*):

- \$\$ dolarski znak
- \$@ staza koja se prati na dat. sustavu
- \$# naziv datoteke koja je "okinula" događaj
- \$% zastavice događaja (tekstualno)
- \$& zastavice događaja (numerički)

Doslovce, ovi znakovi su varijable koje se popunjavaju određenim vrijednostima koje možete dalje koristiti u svojim skriptama. Vrijeme je za primjer.

Napravimo direktorij koji ćemo pratiti i otvorimo incrontab:

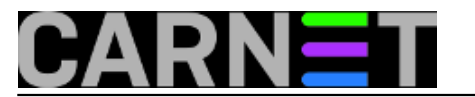

# mkdir /testni/direktorij # incrontab -e

U datoteku upišimo sljedeći testni redak:

/testni/direktorij/ IN CREATE echo "\$\$ \$@ \$# \$% \$&"

Pazite na sintaksu pisanja direktorija, obavezno ide "/" nakraju!

Napravimo novu datoteku, može i jednostavan "touch":

# touch /testni/direktorij/test.txt

U syslogu ćemo moći vidjeti unose poput ovoga:

Aug 30 14:38:57 server incrond[18604]: (korisnik) CMD ( echo "\$ /testni/direktorij/ test.txt IN CREATE 256") Aug 30 14:38:57 server incrond[6515]: cannot exec process: No such file or directory

Čini se da radi, ali kakva je ovo greška na kraju? Čini se da je incrontab [izuzetno osjetljiv na sintaksu](https://zipizap.wordpress.com/2013/11/15/incron/) [2], pa nismo ni bili svjesni da višestruki prazni znakovi ne "mogu proći". U tekstu se to slabo može vidjeti, ali između "echo" i parametara postoje dva znaka razmaka, a dopušten je samo jedan!

Za svaki slučaj, stavili smo po jedan razmak između svih opcija i parametara, i sada više nemamo poruku o greški. No, sada zorno vidimo što znači koja "varijabla".

 U nastavku ćemo pokazati naprednije primjere i sigurnosne postavke, odnosno tko smije, a tko ne smije pokretati incron.

sri, 2016-08-31 13:51 - Zdravko Rašić**Kuharice:** [Linux](https://sysportal.carnet.hr/taxonomy/term/17) [3] **Kategorije:** [Servisi](https://sysportal.carnet.hr/taxonomy/term/28) [4] **Vote:** 5

Vaša ocjena: Nema Average: 5 (1 vote)

**Source URL:** https://sysportal.carnet.hr/node/1673

## **Links**

[1] https://en.wikipedia.org/wiki/Inotify

[2] https://zipizap.wordpress.com/2013/11/15/incron/

[3] https://sysportal.carnet.hr/taxonomy/term/17

[4] https://sysportal.carnet.hr/taxonomy/term/28